# تعريف الهجاز:

**هو جهاز يتيح لك التحكم الذكي و دون تعقيدات في الجهزة الكهربائية حسب احتياجاتك و بخيارات متنوعة كالتحكم عن طريق اشارات اللسلكي كباقي اجهزة فتح البواب أو أجهزة ) النذار أو عن طريق الوايفي وذلك بالتصال بالوايفي القريب منه كالجهزة الذكية ...( الحديثة مع ميزة انشاء نقطة وايفي خاصة به لتتمكن من التحكم فيه في حالة عدم وجود شبكة ويفي قريبة أما الطريقة الثالثة فهي عن طريق النترنات وهو ما يتيح لك في حالة اتصال الجهاز بالنترنات أن تتحكم فيه من أي مكان في العالم وكأنك بقربه .**

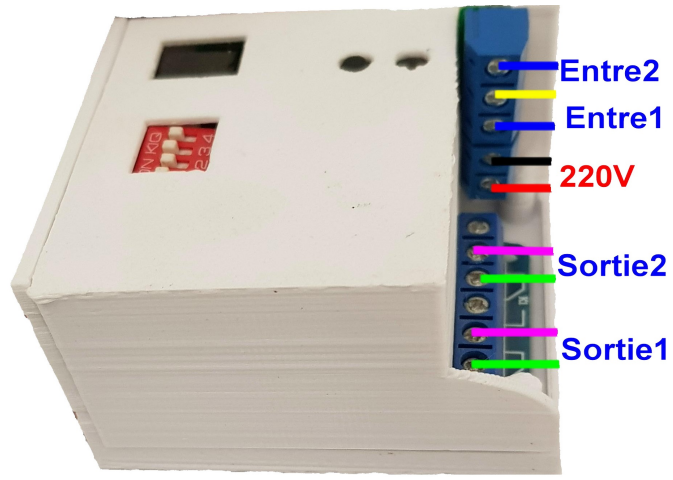

طريقة التكريب:

#### Alimentation électrique :220V

**مخرج 8..1 وصل الجهاز المراد التحكم فيه : .**

# التتطبيق:

**يتم تحميل التطبيق من الرابط التالي :**

www.smartdevices.tn/apk/SMARTDEVICES.apk

### إدخال الإعدادات:

**بعد إختيار طريقة التركيب المناسبة يمكننا تشغيل الجهاز و البدء بإعدادات الستعمال . الخطوة الولى تنصيب تطبيق : DEVICES SMART الخطوة الثانية : التصال بWIFI السم و كلمة السر مكتوبان أعلى الجهاز ) ( الخطوة الثالثة تشغيل التطبيق والذهاب إلى صفحة العدادات : . ــ في هذه المرحلة إما أن نقوم بمسح ال كود وذلك لدخال اسم الجهاز و كوده تلقائيا وإل يدويا وذلك بتحديد اسم الجهاز حسب اختيارنا ثم الكود الذي يتكون من الثلث أرقام الخيرة** 

 **.من إسم الجهاز قبل تغييره**

**ـ كلمة سر الجهاز بالنسبة للمرة الولى هي نفس كلمة سر الويفي ثم يمكن تغييرها : بعد ذلك بعد تسجيل الجهاز يجب تغيير كلمة السر لزيادة مستوى الحماية .) ( ّ أما كلمة سر واسم شبكة الويفي فهي تهم نقطة الويفي التي يتصل بها الجهاز إن وجدت إسم المخرج يتم إختياره بطريقة تسهل علينا معرفته مثل إسم البيت أو إسم الجزء المتحكم : به**

**ولذلك يجب تحديد رقم المخرج كذلك-**

 **-بالنسبة لنوع الجهاز هناك ثلث أنواع**

**\*انترنات أي أن الجهاز نقطة ويفي متصلة بالنترنات مثل الروتر : ) (** 

**روتر أي أن الجهاز نقطة ويفي غير متصلة بالنترنات شبكة داخلية دون : ) \*أنترنات(**

**\*جهاز: يقبل الوامر وهو مخفي لتقليل عدد نقاط الويفي**

**-زر التسجيل: تسجيل العدادات**

**زر الحذف إن كنت تريد حذف جهاز حدد الجهاز أفرغ إسم المخرج ثم اضغط على زر الحذف : أما إذا**

**كنت تريد حذف مخرج واحد حدد الجهاز ثم اكتب إسم المخرج ثم اضغط على زر الحذف-**

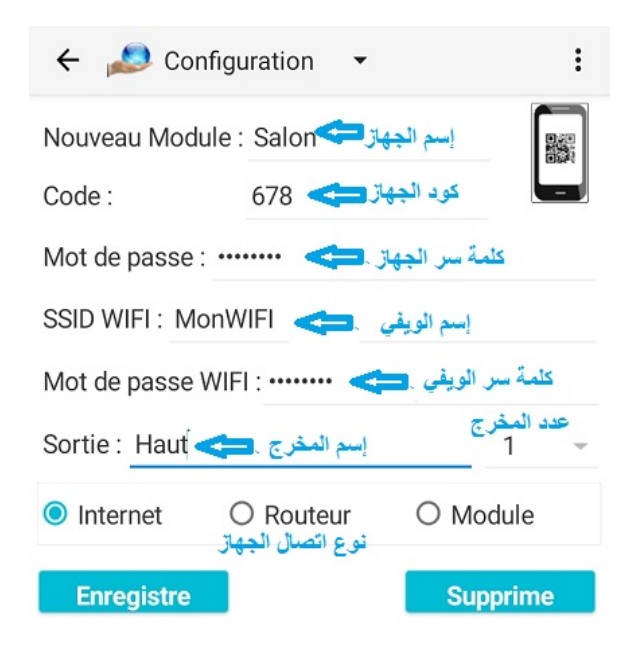

# طريقة الإتعمال:

**بعد تسجيل العدادات يمكننا الن إستعمال الجهاز من خلل نافذة الكنترول**

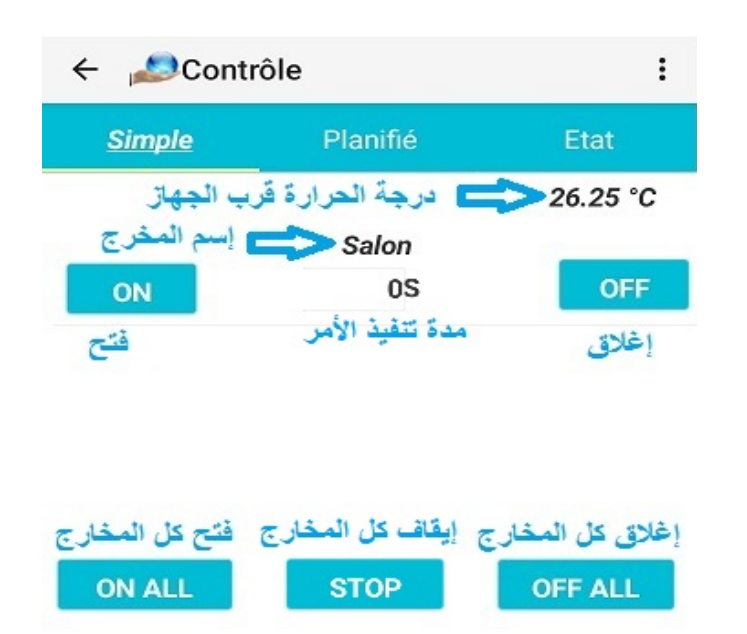

**ّ بالنسبة لنافذة التحكم فهي تزودنا بدرجة الحرارة يتم تحديثها آليا كل 30 ثانية، ثم قائمة بكل المخارج مع زر فتح و إغلق لكل واحد إما لمدة محددة ثم يتم إلغاء المر ) أو تركه 0 لينفذ المر دون إلغاء مع ثلث أزرار آخرين لفتح ،إغلق أوإيقاف جميع ( المخارج معا .**

**أما طريقة التحكم الثانية فهي عبارة عن الوامر الجلة أي بعد عدد من الدقائق أو ) الساعات( :**

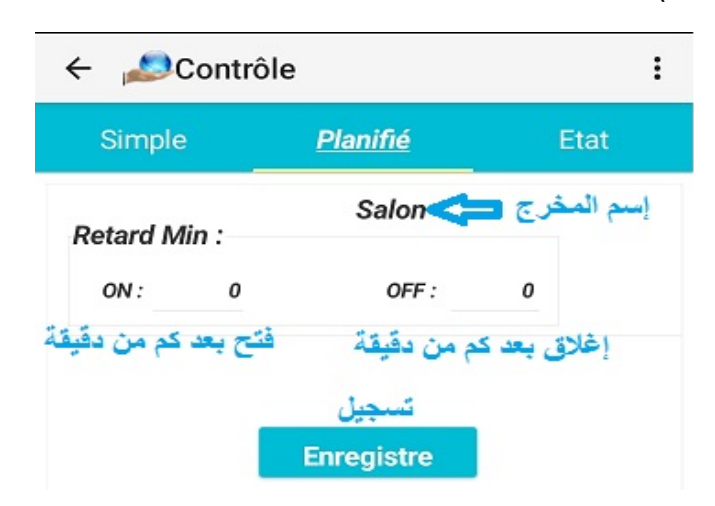

**أما النافذة الثانية فهي من أجل تغيير إعدادات الجهاز وذلك بتغيير برنامجه كامل في فقرة البرنامج أما فقرة براميتري تمكننا من تغيير مدة تنفيذ الوامر و أيضا الفارق بين الحرارة الواقعية و الحرارة المقاسة ليعدل الجهاز طريقة قياسه وأخيرا فقرة ڢيرر وهي لربط مخرجين لكي يفٌعل بطريقة متعاكسة .** 

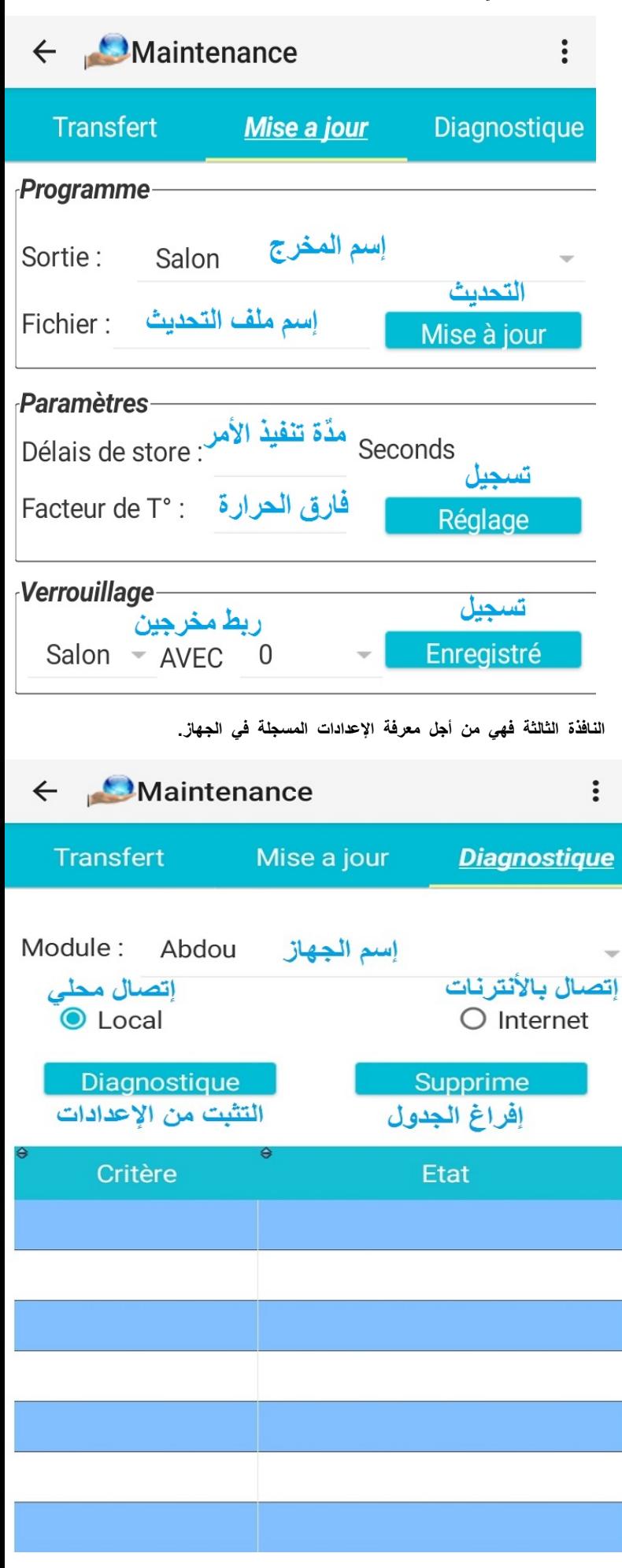

**أما التثبت من هذه الوامر من خلل النافذة الثالثة كما هو مبين تاليا :**

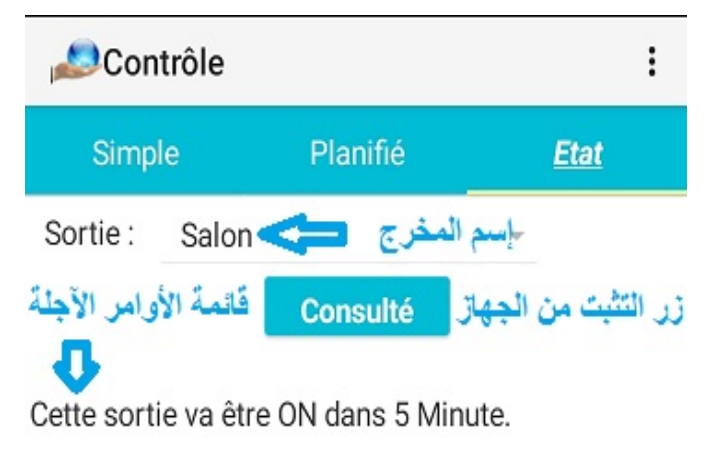

**وكإضافة يمكن عن طريق التطبيق متابعة بدء الجهاز والوامر التي نفذها طبعا إذا كان متصل بالنترنات وذلك عن طريق نافذة Historique كما في الصورة التالية :**

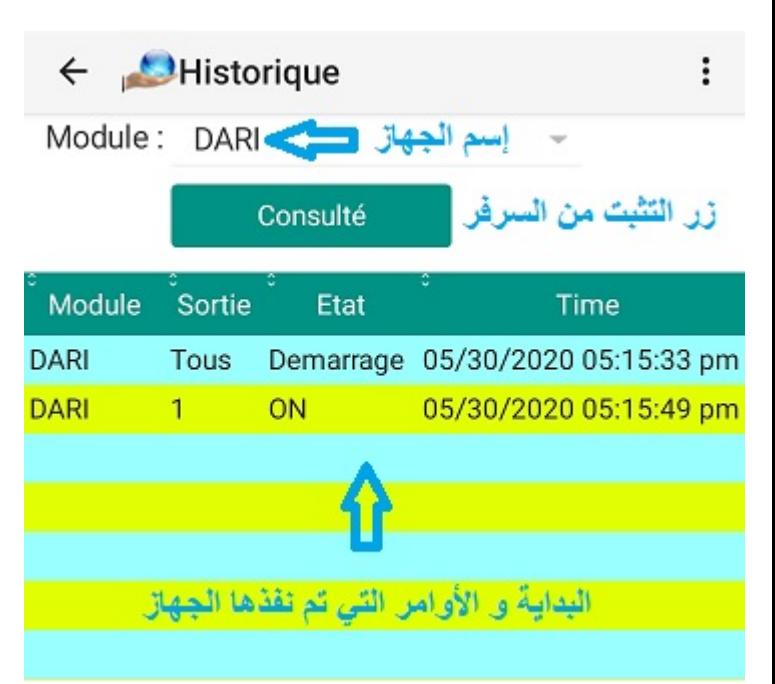

#### وظائف متقدمة:

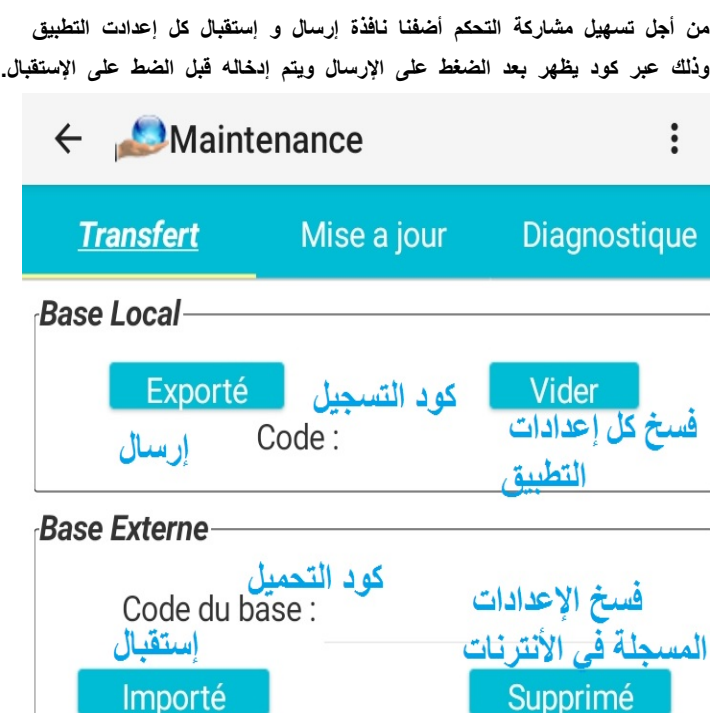